## **O que fazer para que não seja considerado o desconto para Base de ST na rotina 220?**

Para que não seja considerado o desconto para Base de ST na rotina **220** - Digitar Pedido de Compra, siga os procedimentos abaixo:

1) Acesse a rotina **220** - Digitar Pedido de Compra, preencha os filtros conforme necessidade e clique **Pesquisar**;

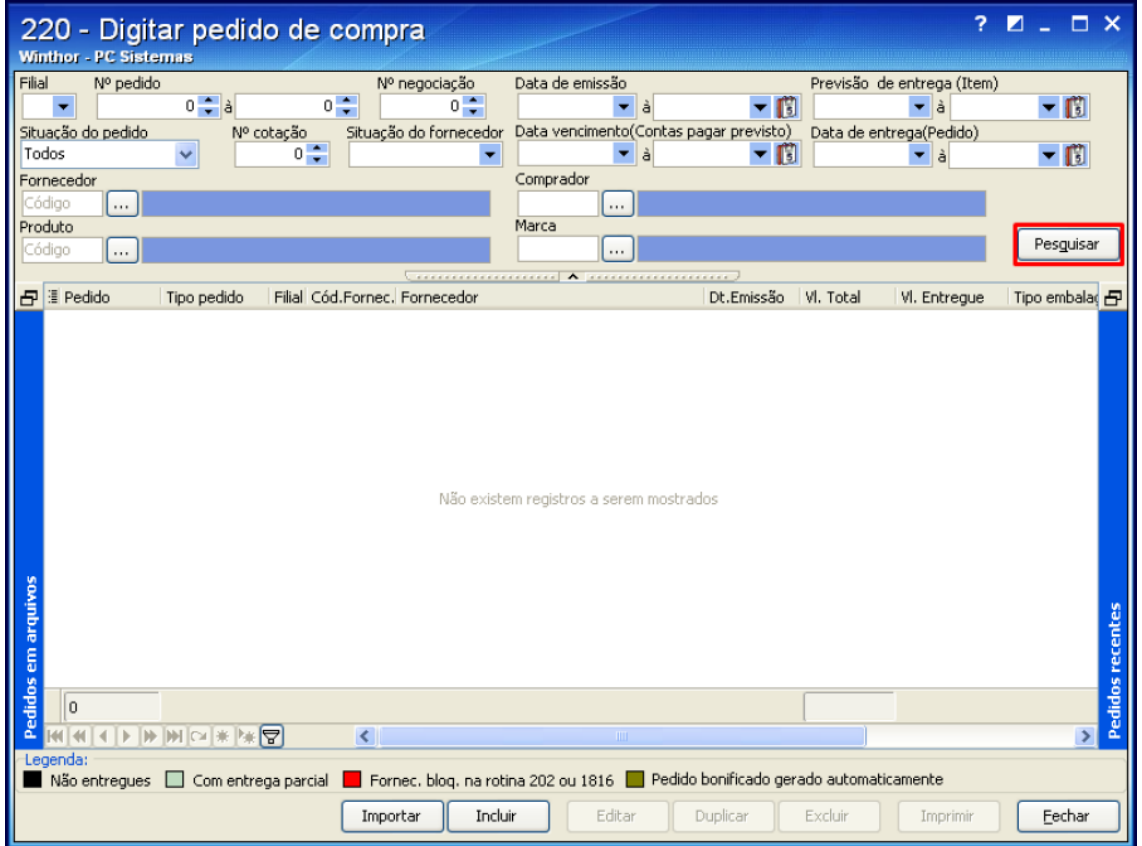

3) Selecione a aba conforme desejado e preencha novamente os filtros conforme necessidade e clique **Pesquisar**;

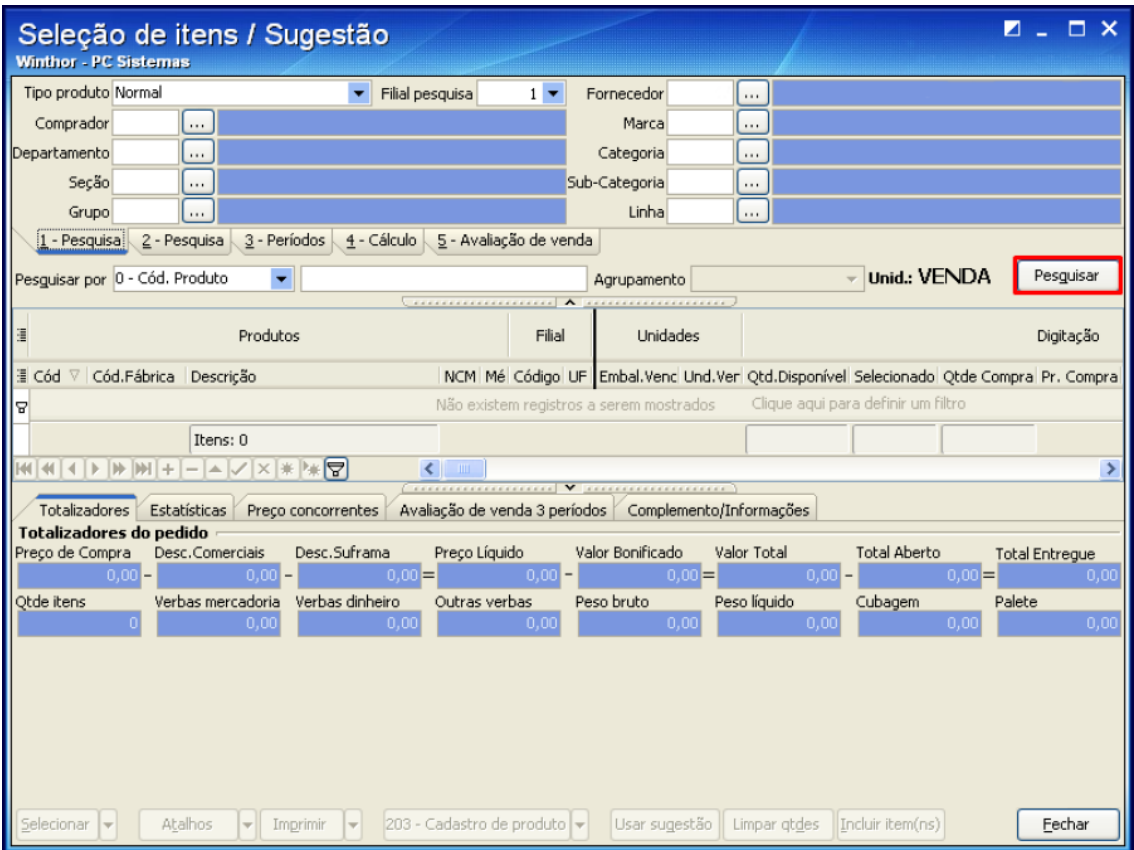

4) Selecione o pedido desejado e clique **Editar**;

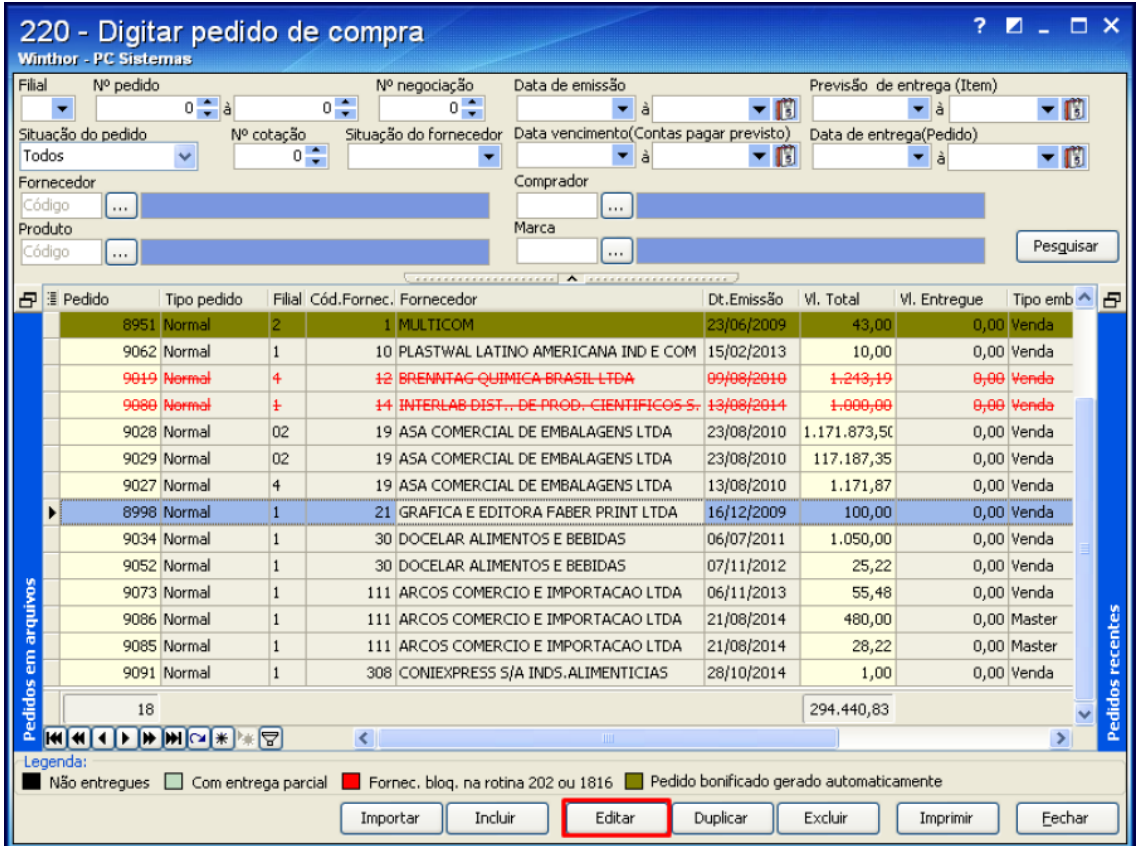

## 5) Clique o botão **Aplicar**;

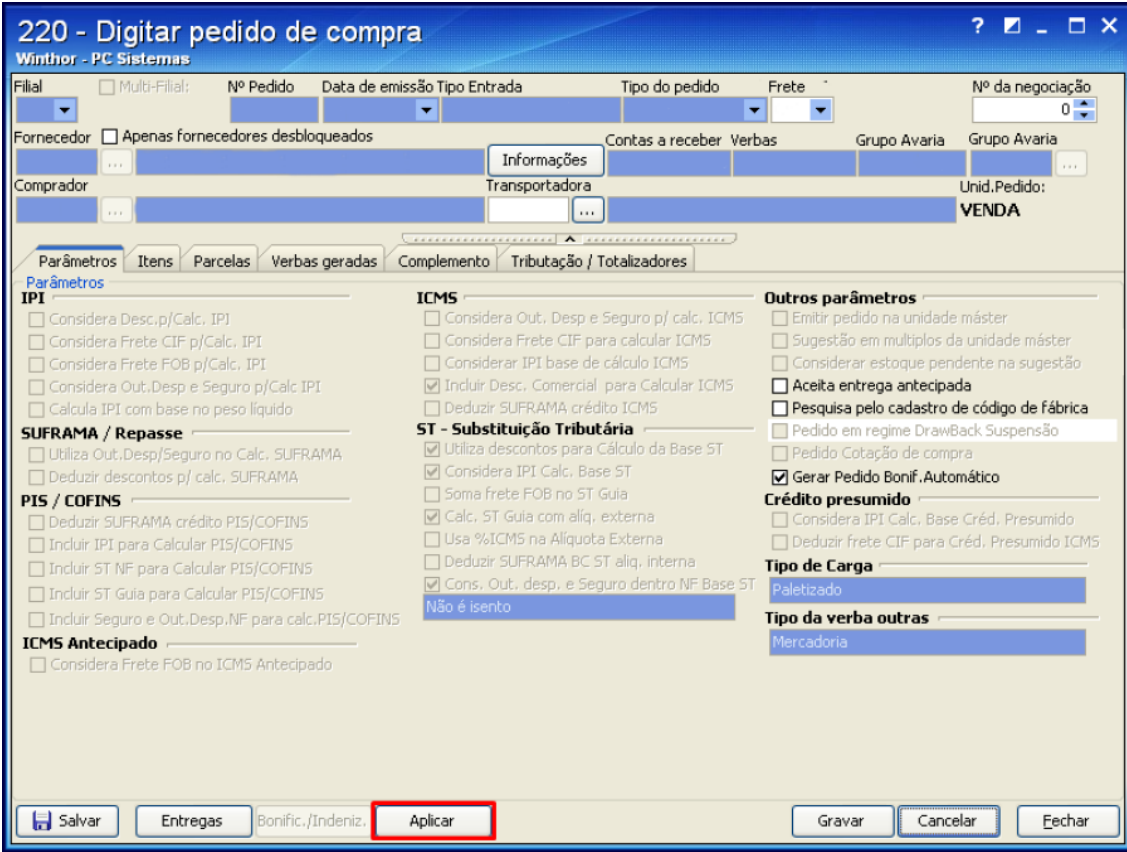

6) Na tela **Aplicação de valores que deseja reprocessar**, marque a opção **01 – Parâmetros gerais do pedido**;

## 7) Clique **Avançar**;

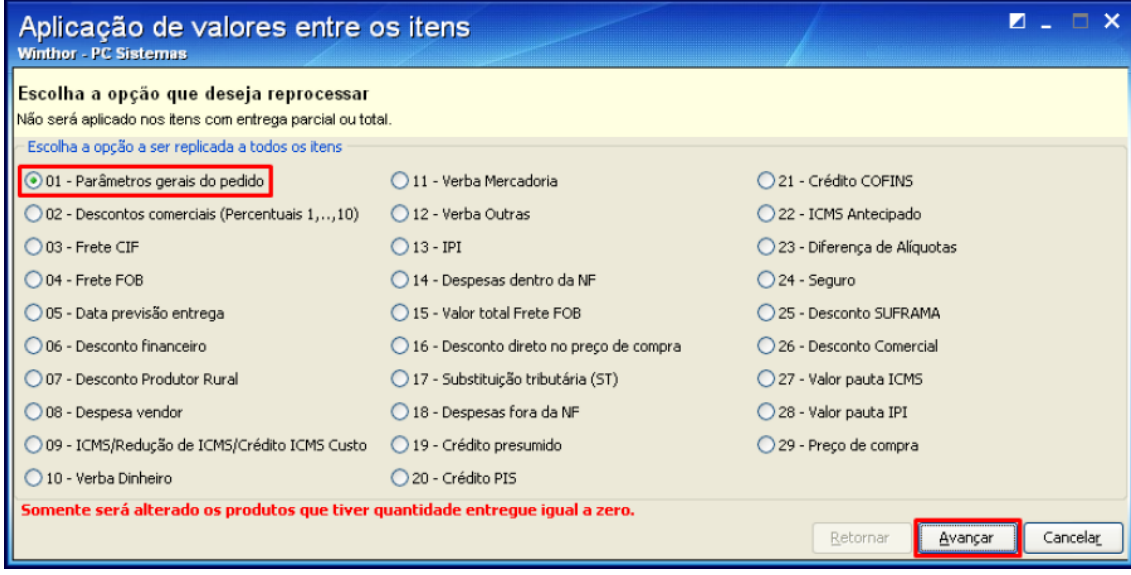

8) Acione o botão **Avançar**;

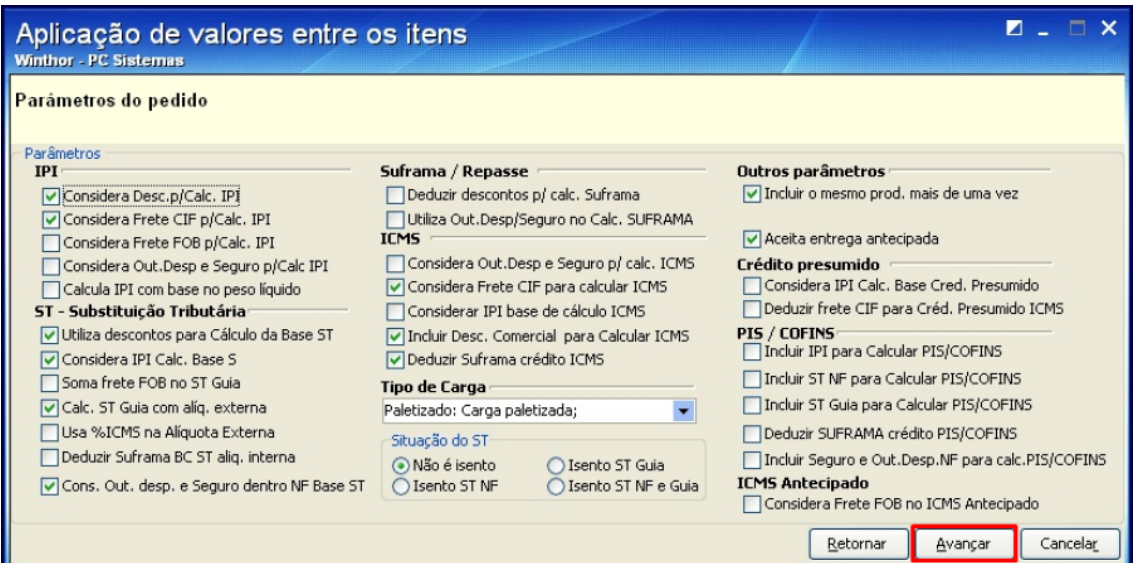

## 9) Clique **Processar**;

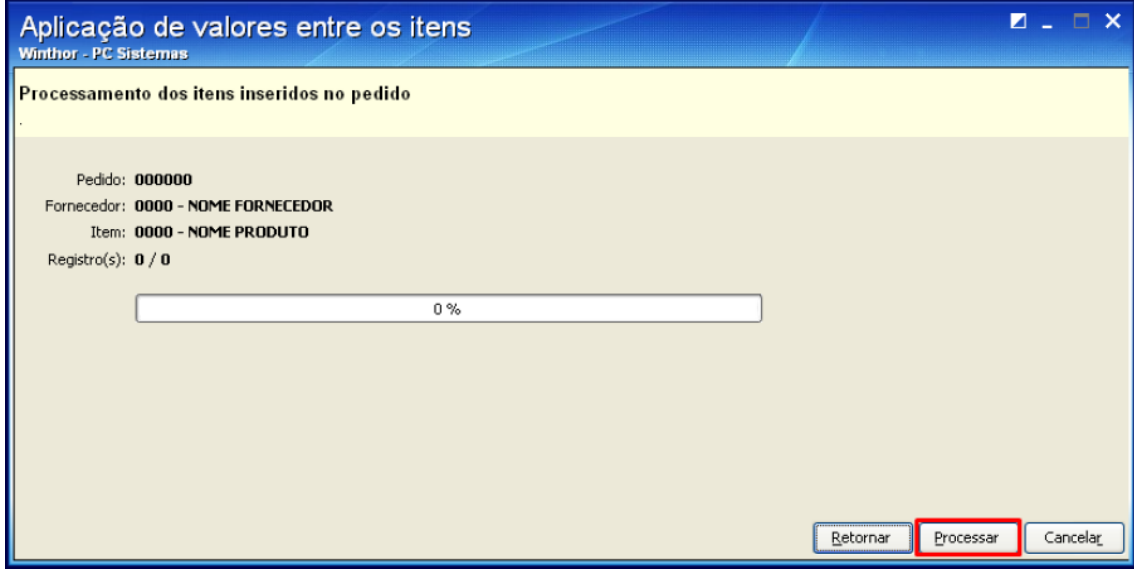

10) Será apresentada a mensagem abaixo, clique **OK**;

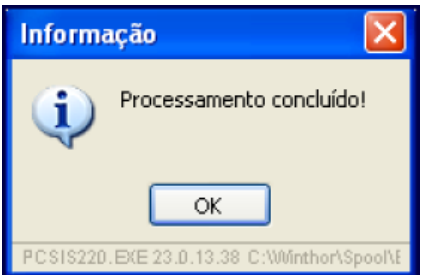